## **Moving Selected Files**

Moves selected videos and still images to another media. Files that are moved will be deleted from the original media.

1 Select the playback mode.

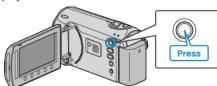

2 Select video or still image mode.

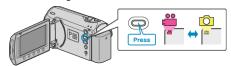

3 Touch m to display the menu.

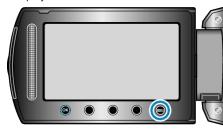

4 Select "EDIT" and touch ®.

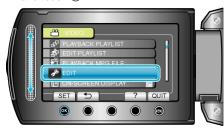

5 Select "MOVE" and touch @s.

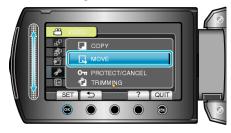

6 Select the direction of moving and touch @.

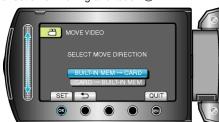

(GZ-MS250/GZ-MS240/GZ-MS230)

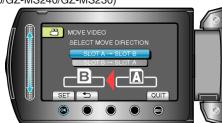

(GZ-MS210)

• The direction of moving varies with the model.

7 Select "SELECT AND MOVE" and touch @.

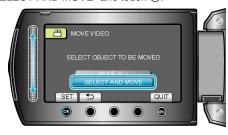

8 Select the desired file and touch @s.

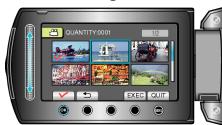

- 9 After selecting all the files to move, touch EXEC.

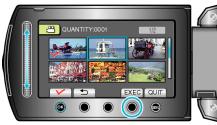

10 Select "YES" and touch .

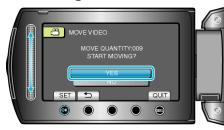

- Moving of files starts.
- After moving, touch @.